## **Instalando N1MM Logger bajo Linux usando WINE**

Instructivo en ingles original de Ian Kahn, KM4IK Traducido al español, editado y comentado por Pedro Colla, LU7HZ

*1. (NdE) Este instructivo fue probado en* 

*Linux version 3.2.0-29-generic (buildd@allspice) (gcc version 4.6.3 utilizando Ubuntu/Linaro 4.6.3-1ubuntu5) ) #46-Ubuntu compilado SMP Fri Jul 27 17:03:23 UTC 2012.* 

- 2. Instale la última versión de WINE desde su respositorio de distribución. La versión más corriente al momento de escribir este instructivo era (NdE) *1.4.1*. De acuerdo al sitio http://www.winehq.org, 1.5.18 se encuentra en desarrollo y no es estable.
- 3. Una vez que WINE está instalado abra una terminal e ingrese los siguientes comandos: 1. sudo wget http://www.kegel.com/wine/winetricks
	- 2. sh winetricks
	- *3. (NdE) Usualmente Winetricks se instalará al mismo momento que el release estable de Wine y por lo tanto puede buscarse entre los programas frecuentes de Ubuntu.*
- 4. El segundo commando abre winetricks el que mostrará una ventana como la siguiente:

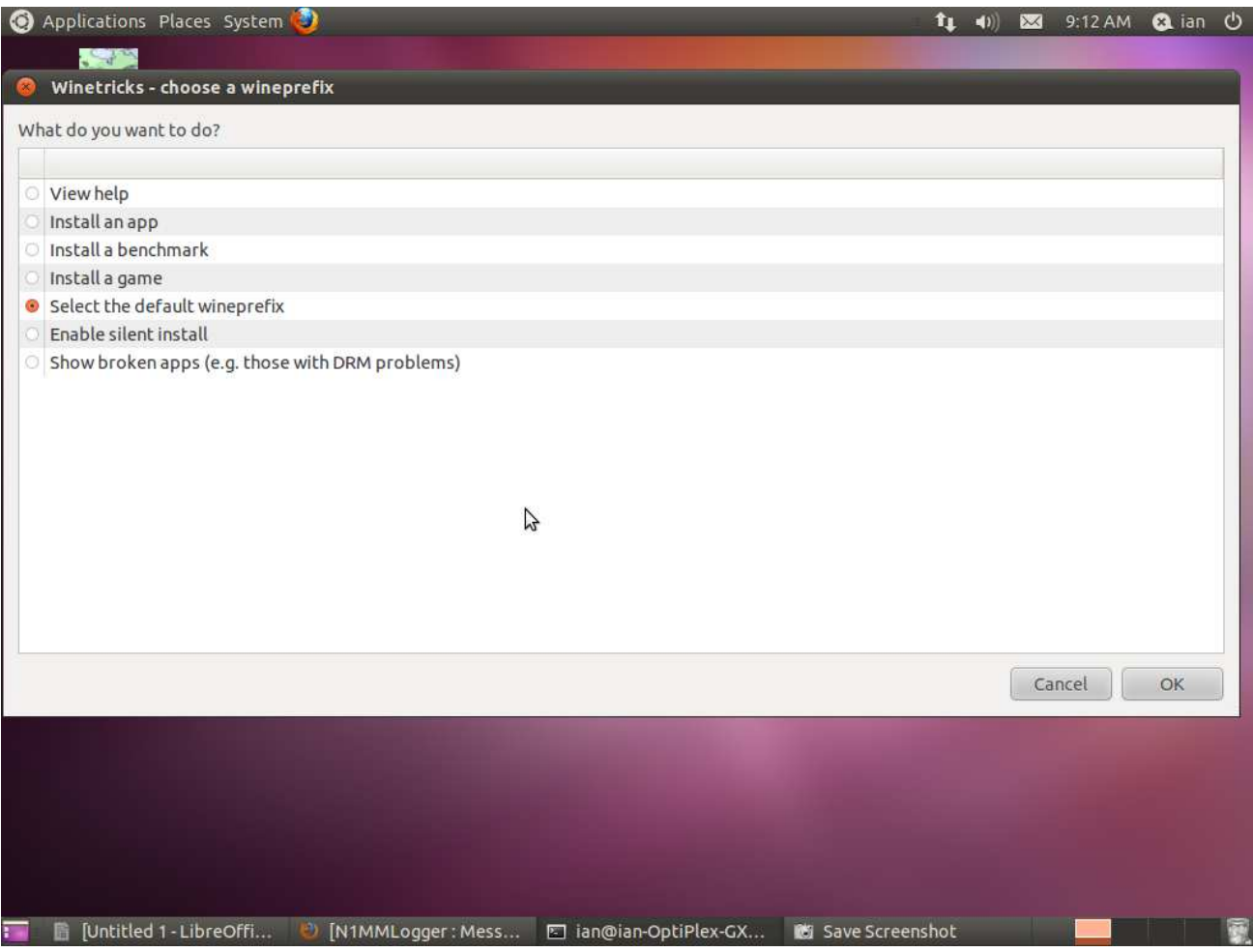

Accept the default value and click "OK"

## 5. In the next screen, select "Install a Windows DLL or component" and click "OK".

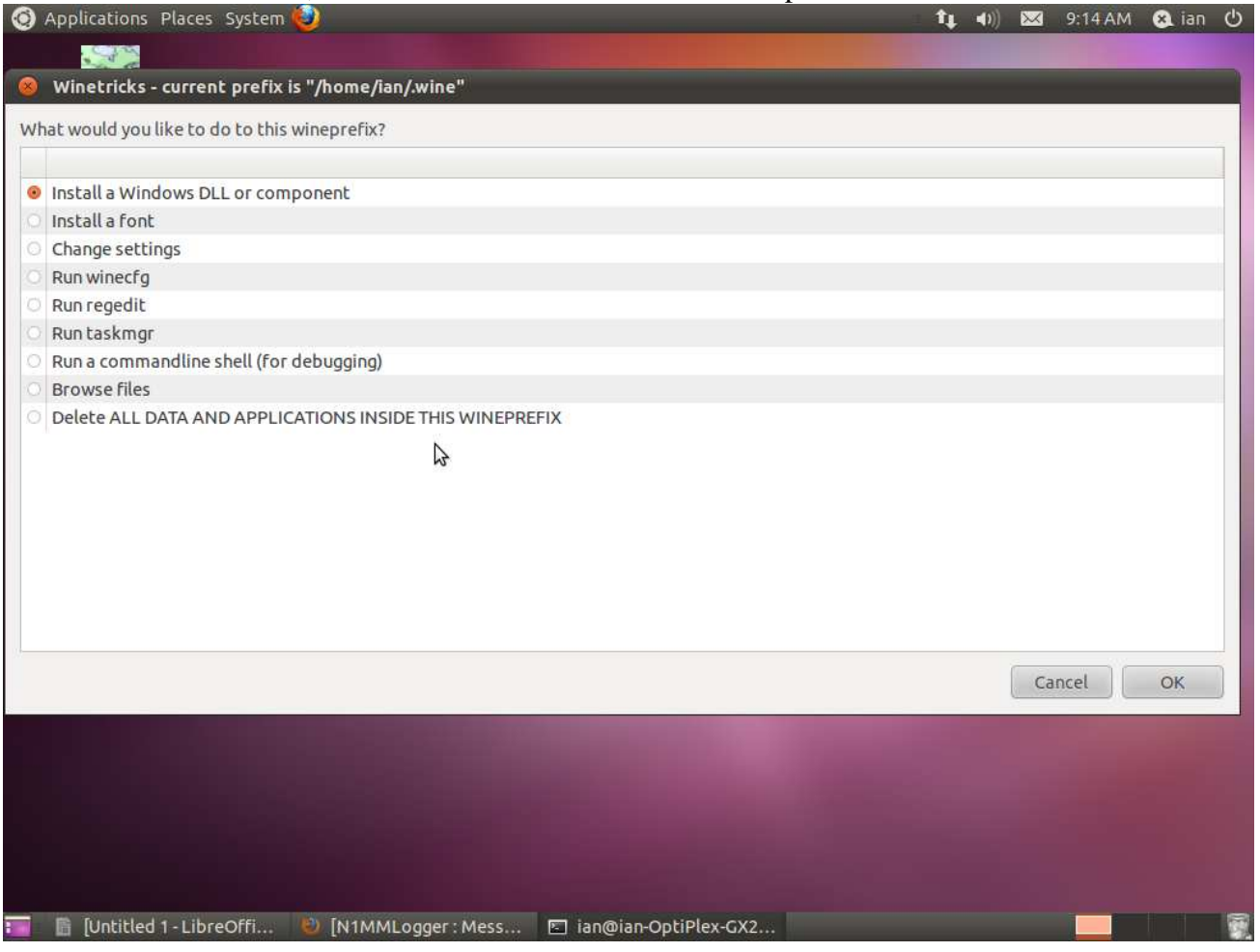

6. En la pantalla que siga busque y seleccione "jet40" y dé OK.

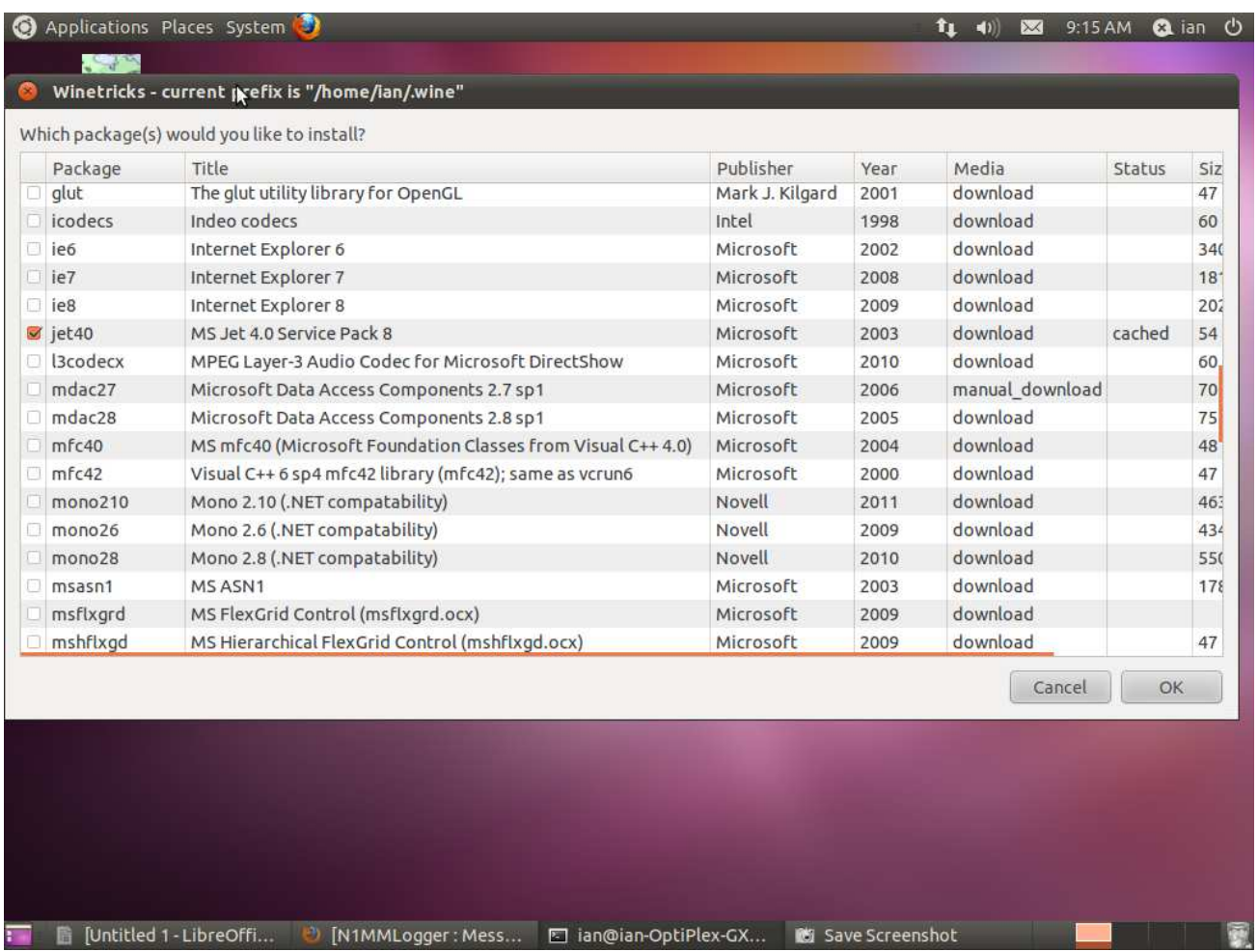

- 7. (NdE) En el diálogo *"MS Jet 4.0 Service Pack 8*" dé "YES" (o Sí) para comenzar la instalación.
- 8. (NdE) La instalación de Jet 4.0 tiene como pre-requisito la instalación de un juego de librerías denominadas "Microsoft Data Access Components (MDAC) 2.7 Service Pack 1 Refresh 1", es posible que no la encuentre solo puesto que el sitio Microsoft tiene ahora el nivel 2.8 en su lugar. Lo que hay que hacer si este es el caso, y se va a dar cuenta porque le aparecerá un mensaje de error diciendo que no puede instalar el componente MDAC 2.7, haga lo siguiente:
	- 1. Busque en google "Microsoft Data Access Components (MDAC) 2.7 Service Pack 1 Refresh 1", seguramente lo encontrará en el sitio de Microsoft (en alguna parte distinta al default donde lo buscó antes) o en sitios como download.net.
	- 2. Bajelo y colóquelo en el directorio */home/{su usuario}/.cache/winetricks/mda27* que seguramente ya lo tendrá generado.
	- 3. Vuelva a ejecutar winetricks desde el principio, este debería encontrar el paquete e instalarlo sin intervención adicional.
	- 4. En el caso que el del problema sea Jet40 (no fue mi caso, pero Microsoft cambia constantemente las versiones, en especial si esto ayuda a complicarle la vida a Wine) repita los puntos 1 a 3 con Jet 40 al nivel pedido y colóquelo en el directorio */home/{su usuario}/.cache/winetricks/jet40*

Los no acostumbrados a Linux deben saber que los directorios que comienzan con **"."** Son invisibles al comando ls sin atributos, debe utilizarse *ls –la* en cambio para verlos. O simplemente ir a ellos con **cd .cache** (o lo que fuera).

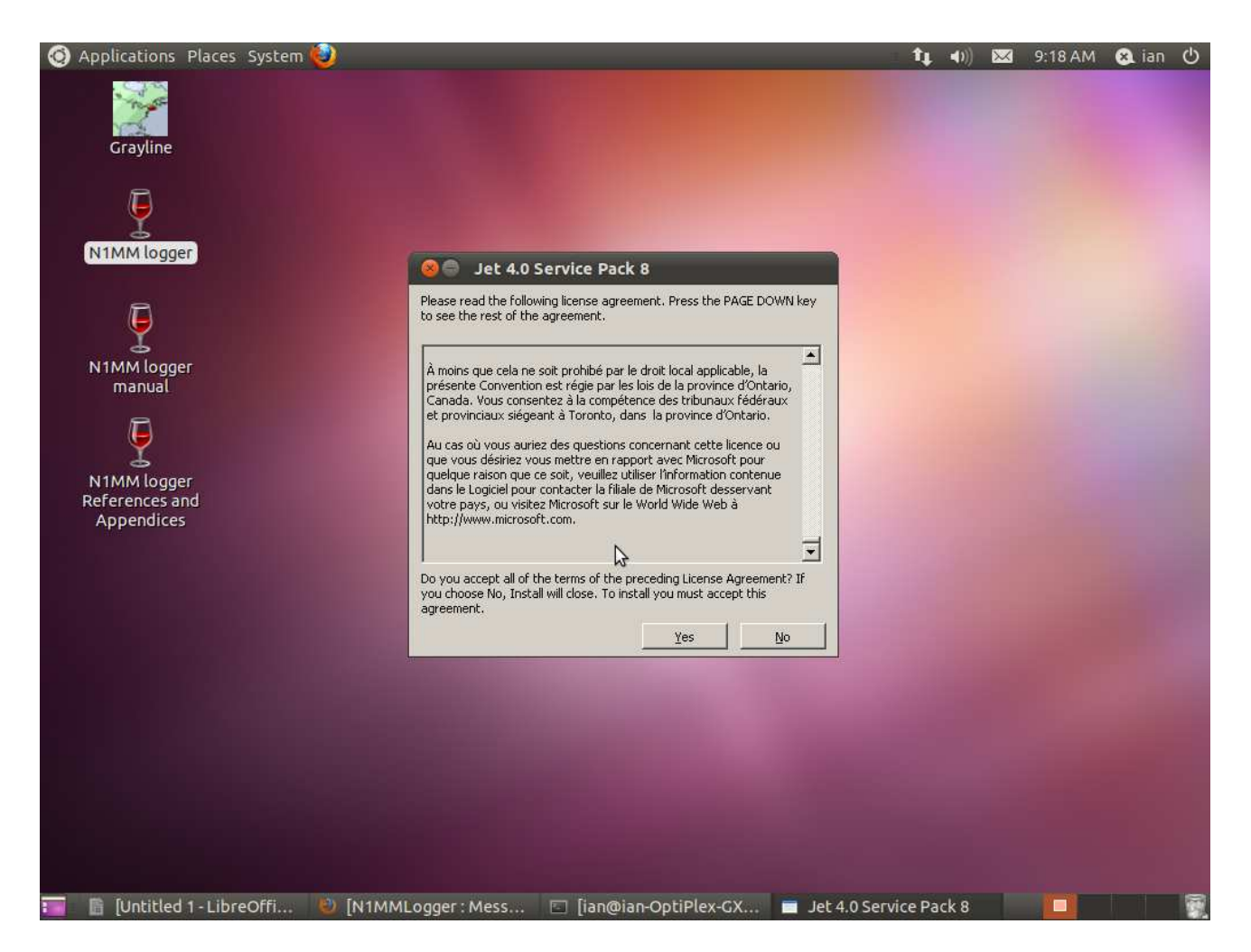

9. Al finalizar puede que reciba un mensaje de error refiriendo varias advertencias y un error referenciando que falta un componente denominado **dao360.dll**. Simplemente presione OK ignorando el error. No debería afectar la instalación ni luego el funcionamiento de N1MM bajo Wine.

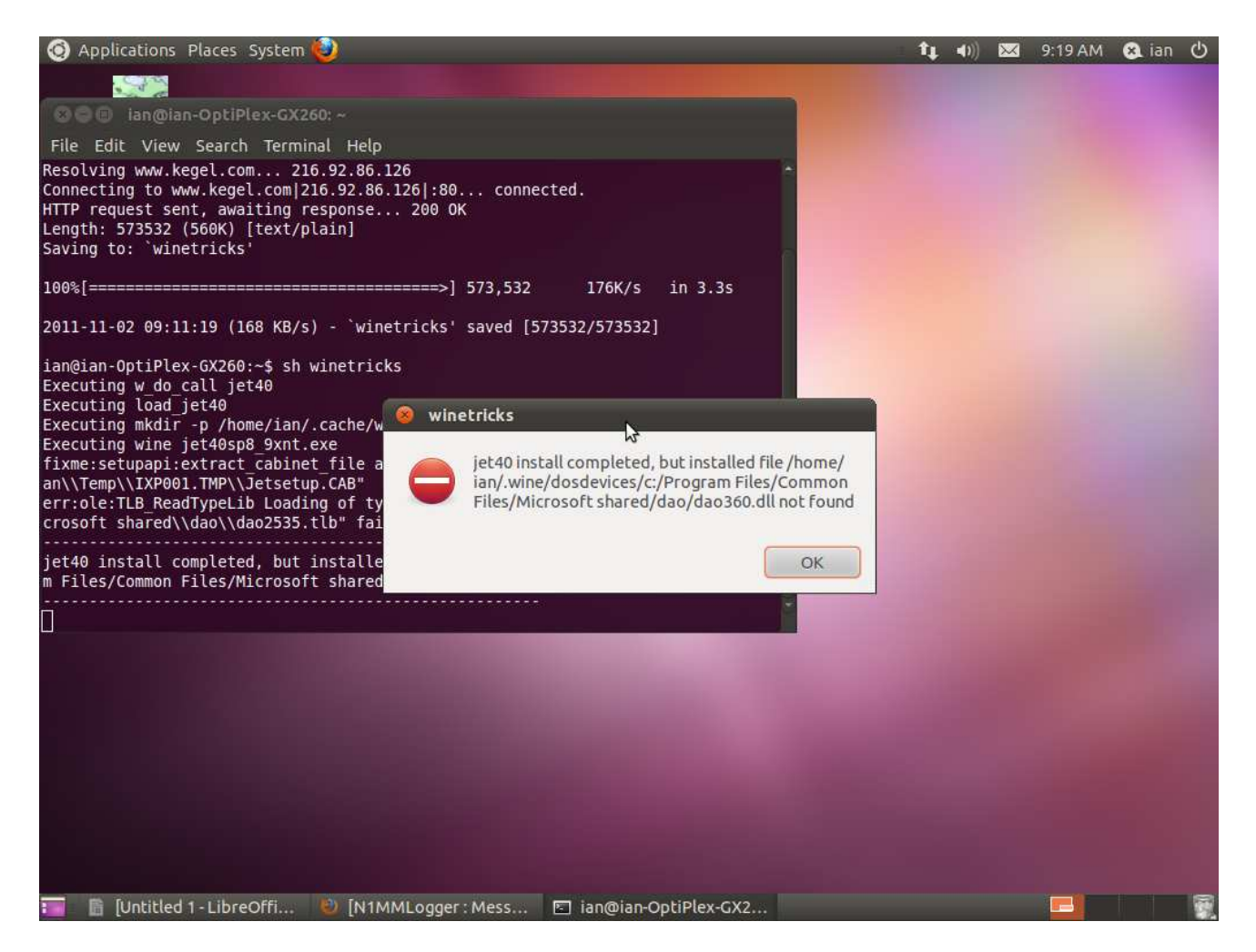

- 10. En este momento vaya al sitio N1MM http://www.n1mm.com. Baje la última version "full" **y además** la última actualización disponible. Necesitará ambas para su instalación.
- 11. Abra una ventana terminal (NdE. *term* o *uxterm*) y vaya al folder donde haya bajado los archivos en el paso anterior (NdE normalente el folder **Descargas** en su path home). Ejecute el N1MM full tipeando "wine *<installfilename>".* Esto instalará la version básica tal como si lo estuviera hacienda bajo Windows.
- 12. (NdE). Es importante **NO HACER** este paso con root sino con su usuario habitual). Es importante que cuando le pregunte en que directorio (folder) instalarlo le ponga un nombre que no tenga espacios, por ejemplo N1MMx, porque sino su vida siempre será complicada para acceder esa carpeta. Para todo lo demás siga las instrucciones propias de la instalación, se abrirá para ello una ventana tal como la que aparece en Windows cuando se instala, al mismo tiempo en la ventana terminal donde se comenzó el proceso puede que aparezcan mensajes de distinto tipo, ignorarlos.
- 13. (NdE) en el original hay una instrucción de "Reboot", ignorenla, esto es Unix y no Windows.
- 14. Una vez que haya terminado la instalación instale la actualización en forma similar ejecutando "wine *<latestupdateifile>*, donde "latestupdatefile" es el nombre del archivo bajado del sitio N1MM con la última actualización. En forma similar correrá una aplicación similar a lo que se ve en Windows y la ventana de terminal puede mostrar mensajes varios que deben ser ignorados.
- 15. Una vez que esto está complete tendrá varios íconos WINE/N1MM en el escritorio:

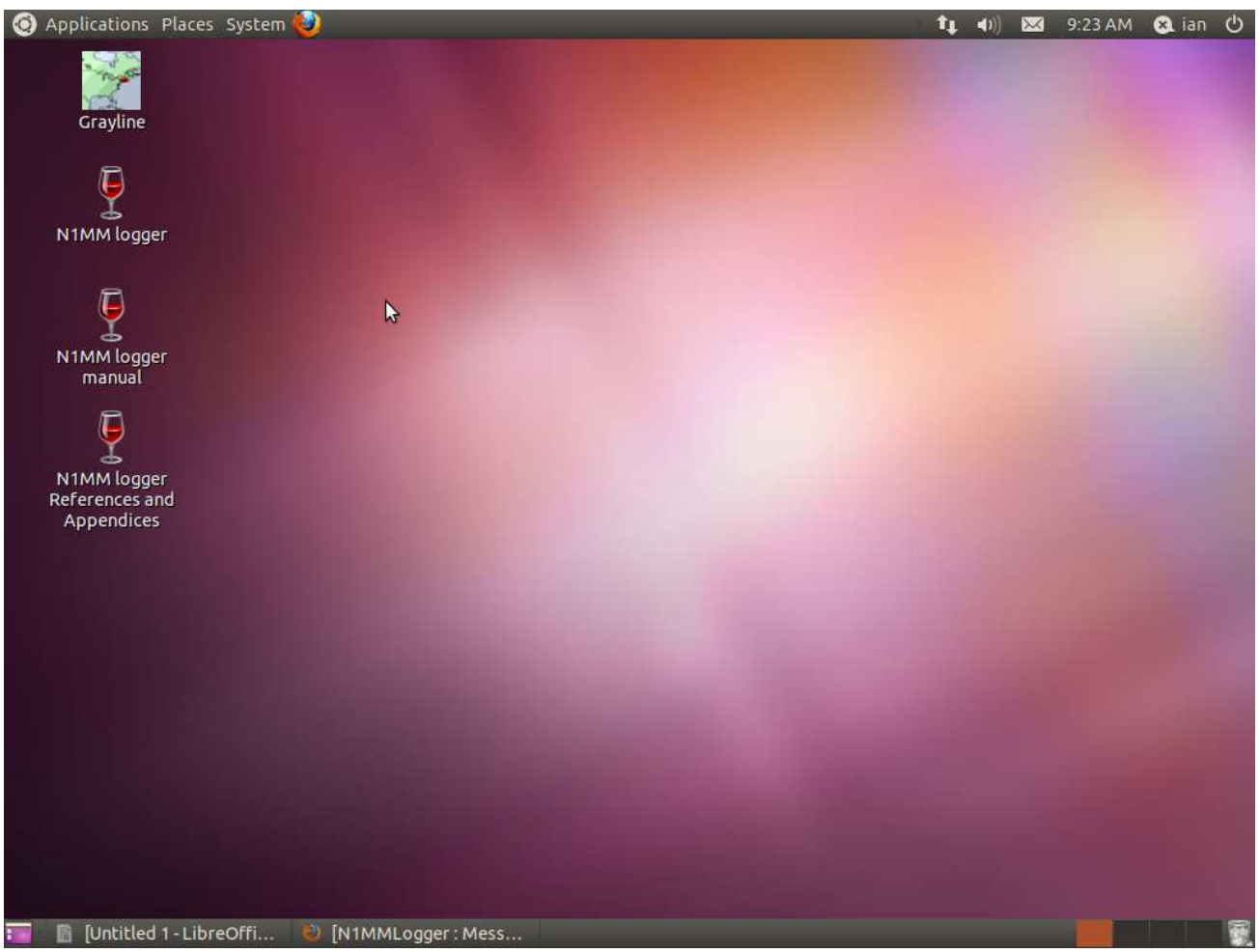

(NdE) también se puede acceder al N1MM yendo al path /home/{su usuario}/.wine/drive\_c/N1MMx y alli encontrará la instalación, tenga en cuenta que como el logger tiene un nombre con espacios lo deberá ejecutar como <*wine "N1MM Logger.exe"*> (omitir las <> al tipear pero si incluir las ""). La sesión terminal como en los casos anteriores puede quedar listando mensajes y "errores", ignoralos.

Si opta en cambio por ejecutarlo desde el escritorio haga doble-click en el ícono N1MM Logger y la aplicación comenzará. Necesitará, tal como ocurre en Windows, ir a "Config/Change your station data" para configurar correctamente la información de su estación.

## *Nota-La primera vez que ejecute N1MM puede ser que tome algún tiempo cargar el programa y comenzar a ejecutar. Por favor sea paciente. Cargará más rápidamente en veces siguientes.*

## *Notas al uso de LU7HZ*

*Una vez instalado y configurado N1MM se comporta normalmente en cuanto a definición y operación de distintos concursos probados.* 

*No se han probado funciones de manipulación, CAT o el funcionamiento de los modos digitales. El tiempo de respuesta y la usabilidad son muy buenos.* 

*Wine en general tiene problemas en trabajar con drivers de bajo nivel, por lo que tengo ciertas reservas que pueda funcionar la manipulación por puerto paralelo; no debería haber dificultades en lo que se pueda hacer con puertos serie, con la obvia salvedad que estos tienen que estar correctamente configurados y con un link establecidos a los nombres de fantasía COM1 a COM8 que requiere el N1MM (googlear al respecto, pues no lo he probado, solo imaginando como funcionará bajo Linux).*